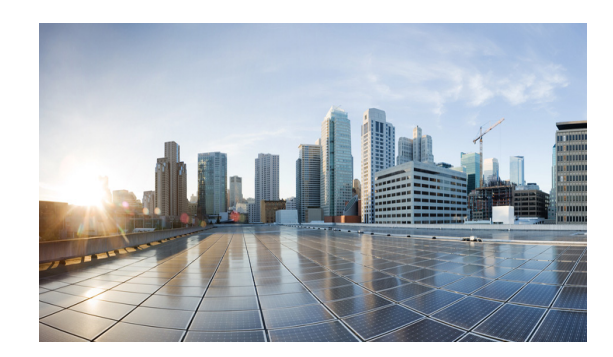

# **CHAPTER 3**

# **Configuring the Interfaces**

This chapter provides the following major sections to describe how to configure and verify a router-to-modem interface.

- **•** [Using the Interface Command, page 3-1](#page-0-0)
- **•** [Configuring Interfaces, page 3-2](#page-1-0)
- **•** [Monitoring and Maintaining Interfaces, page 3-4](#page-3-0)

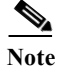

**Note** For complete command syntax and usage, see Appendix A, "Command Reference."

# <span id="page-0-0"></span>**Using the Interface Command**

The following general instructions apply to all interface-configuration processes:

**Step 1** At the privileged EXEC prompt, enter the **configure terminal** command to enter global configuration mode:

```
Router# configure terminal
Enter configuration commands, one per line. End with CNTL/Z.
Router(config)#
```
**Step 2** In global configuration mode, enter the **interface** command. Identify the interface type and the number of the connector on the interface card. The following example shows how to select a fast Ethernet interface of 0:

```
Router(config)# interface fastEthernet 0/0
Router(config-if)#
```
**Note** You do not need to add a space between the interface type and interface number. For example, in the preceding line you can specify either **fastEthernet0/0** or **fastEthernet 0/0**.

**Step 3** Interface numbers are assigned at the factory at the time of installation. Enter the **show interfaces** EXEC command to see a list of all interfaces installed on your router. A report is provided for each interface that your router supports, as shown in this display:

```
Router(config-if)# Ctrl-Z
Router# show interfaces
FastEthernet0/0 is up, line protocol is up 
   Hardware is MV96340 Ethernet, address is 001f.ca0f.6508 (bia 001f.ca0f.6508)
```

```
 Description: OPERATIONS ACCESS - DO NOT CHANGE ADDRESS
   Internet address is 9.9.9.10/24
   MTU 1500 bytes, BW 100000 Kbit/sec, DLY 100 usec, 
     reliability 254/255, txload 1/255, rxload 6/255
   Encapsulation ARPA, loopback not set
   Keepalive set (10 sec)
   Full-duplex, 100Mb/s, 100BaseTX/FX
   ARP type: ARPA, ARP Timeout 04:00:00
   Last input 00:00:00, output 00:00:06, output hang never
   Last clearing of "show interface" counters never
   Input queue: 18/75/0/0 (size/max/drops/flushes); Total output drops: 0
   Queueing strategy: fifo
  Output queue: 0/40 (size/max)
   5 minute input rate 2627000 bits/sec, 231 packets/sec
   5 minute output rate 0 bits/sec, 0 packets/sec
      86251 packets input, 119155372 bytes
      Received 5158 broadcasts (0 IP multicasts)
      0 runts, 0 giants, 1 throttles
      27 input errors, 0 CRC, 0 frame, 0 overrun, 27 ignored
      0 watchdog
      0 input packets with dribble condition detected
      35714 packets output, 3513886 bytes, 0 underruns
      0 output errors, 0 collisions, 0 interface resets
      0 unknown protocol drops
      0 babbles, 0 late collision, 0 deferred
      0 lost carrier, 0 no carrier
      0 output buffer failures, 0 output buffers swapped out
Router#
```
- **Step 4** Follow each **interface** command with the interface-configuration commands your particular interface requires. The commands you enter define the protocols and applications that run on the interface. The commands are collected and applied to the **interface** command until you enter another **interface** command or press **Ctrl-Z** to exit interface configuration mode and return to privileged EXEC mode.
- **Step 5** You can use the **exit** command to exit interface configuration mode and return to global configuration mode.
- **Step 6** After you configure an interface, you can check the status of the interface by using the EXEC **show** commands listed in the ["Monitoring and Maintaining Interfaces" section on page 3-4.](#page-3-0)

# <span id="page-1-0"></span>**Configuring Interfaces**

The following subsections describe interface configuration procedures:

- **•** [Configuring an IP Address, page 3-3](#page-2-0)
- **•** [Adding a Description for an Interface, page 3-3](#page-2-1)

### <span id="page-2-0"></span>**Configuring an IP Address**

To configure an IPv4 address and subnet mask on an interface, perform the following task:

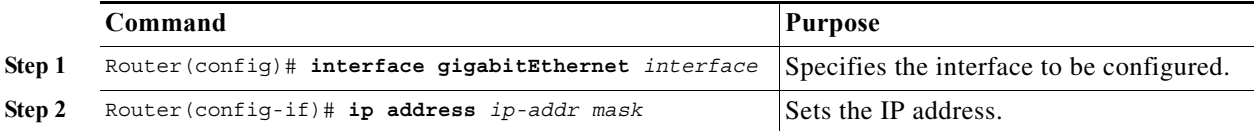

### **Example**

The following example shows how to set the IPv4 address 10.108.1.27 with subnet mask 255.255.255.0 on interface gigabitEthernet 0/0:

```
Router(config)# interface gigabitEthernet 0/0
Router(config-if)# ip address 10.108.1.27 255.255.255.0
```
### <span id="page-2-1"></span>**Adding a Description for an Interface**

You can add a description about an interface to help you remember its function. The description displays in the output of the following commands: **show configuration**, **show running-config**, and **show interfaces**.

To add a description for an interface, enter the following command in interface configuration mode:

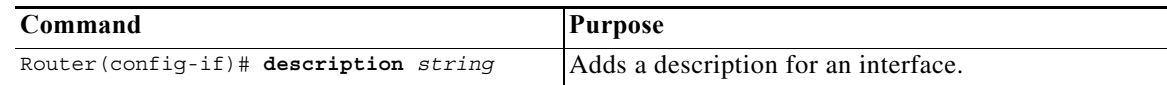

#### **Examples**

This example shows how to add the description *Operations* on gigabitEthernet interface 0/0:

Router(config)# **interface gigabitEthernet 0/0** Router(config-if)# **description Operations** Router(config-if)# **end**

This example shows how to verify the configuration:

```
Router# show interface gigabitEthernet 0/0
GigabitEthernet0/0 is up, line protocol is up 
  Hardware is MV96340 Ethernet, address is 001f.ca0f.6508 (bia 001f.ca0f.6508)
  Description: OPERATIONS ACCESS - DO NOT CHANGE ADDRESS
  Internet address is 10.108.1.27/24
  MTU 1500 bytes, BW 100000 Kbit/sec, DLY 100 usec, 
  reliability 255/255, txload 1/255, rxload 1/255
  Encapsulation ARPA, loopback not set
   Keepalive set (10 sec)
   Full-duplex, 1000Mb/s, 1000BaseTX/FX
  ARP type: ARPA, ARP Timeout 04:00:00
   Last input 00:00:02, output 00:00:09, output hang never
   Last clearing of "show interface" counters never
   Input queue: 0/75/38054/0 (size/max/drops/flushes); Total output drops: 0
   Queueing strategy: fifo
   Output queue: 0/40 (size/max)
   5 minute input rate 0 bits/sec, 0 packets/sec
   5 minute output rate 0 bits/sec, 0 packets/sec
      3289500 packets input, 1652322462 bytes
      Received 18932 broadcasts (0 IP multicasts)
      0 runts, 0 giants, 37924 throttles
      1933147 input errors, 0 CRC, 0 frame, 0 overrun, 1933147 ignored
      0 watchdog
      0 input packets with dribble condition detected
      133400 packets output, 13054277 bytes, 0 underruns
      0 output errors, 0 collisions, 0 interface resets
      0 unknown protocol drops
      0 babbles, 0 late collision, 0 deferred
      0 lost carrier, 0 no carrier
      0 output buffer failures, 0 output buffers swapped out
Router#
```
# <span id="page-3-0"></span>**Monitoring and Maintaining Interfaces**

The following sections describe how to monitor and maintain the interfaces:

- **•** [Monitoring Interface and Controller Status, page 3-4](#page-3-1)
- **•** [Clearing and Resetting the Interface Counters, page 3-6](#page-5-0)

### <span id="page-3-1"></span>**Monitoring Interface and Controller Status**

The router contains commands that you can enter at the EXEC prompt to display information about the interface. The following table lists some of the interface monitoring commands. You can display the full list of **show** commands by entering the **show ?** command at the EXEC prompt. These commands are fully described in the *Interface Command Reference*.

To display information about the interface, enter any of the following commands in user EXEC mode:

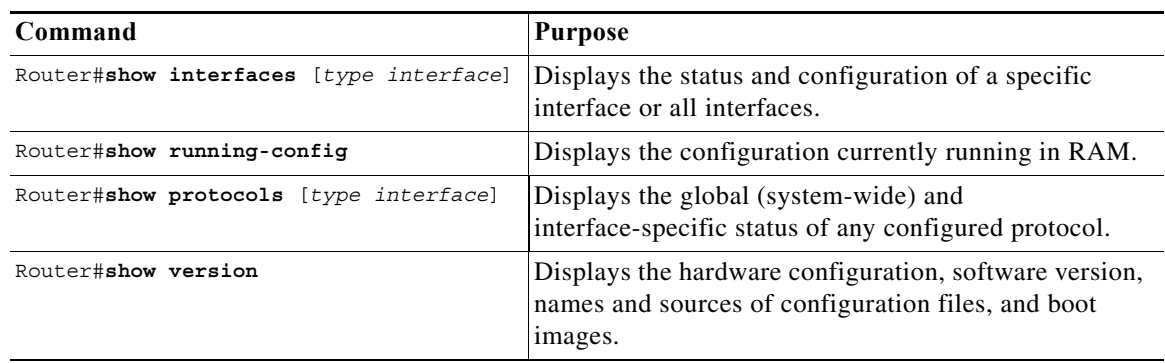

This example shows how to display information about fastEthernet interface 0/0:

```
Router# show interfaces fastEthernet 0/0
GigabitEthernet0/0 is up, line protocol is up 
   Hardware is MV96340 Ethernet, address is 001f.ca0f.6508 (bia 001f.ca0f.6508)
   Description: OPERATIONS ACCESS - DO NOT CHANGE ADDRESS
   Internet address is 10.108.1.27/24
   MTU 1500 bytes, BW 100000 Kbit/sec, DLY 100 usec, 
     reliability 255/255, txload 1/255, rxload 1/255
   Encapsulation ARPA, loopback not set
   Keepalive set (10 sec)
   Full-duplex, 1000Mb/s, 1000BaseTX/FX
   ARP type: ARPA, ARP Timeout 04:00:00
   Last input 00:00:25, output 00:00:03, output hang never
   Last clearing of "show interface" counters never
   Input queue: 0/75/38054/0 (size/max/drops/flushes); Total output drops: 0
   Queueing strategy: fifo
   Output queue: 0/40 (size/max)
   5 minute input rate 0 bits/sec, 0 packets/sec
   5 minute output rate 0 bits/sec, 0 packets/sec
      3289517 packets input, 1652328854 bytes
      Received 18949 broadcasts (0 IP multicasts)
      0 runts, 0 giants, 37924 throttles
      1933147 input errors, 0 CRC, 0 frame, 0 overrun, 1933147 ignored
      0 watchdog
      0 input packets with dribble condition detected
      133525 packets output, 13066527 bytes, 0 underruns
      0 output errors, 0 collisions, 0 interface resets
      0 unknown protocol drops
      0 babbles, 0 late collision, 0 deferred
      0 lost carrier, 0 no carrier
      0 output buffer failures, 0 output buffers swapped out
Router#
```
## <span id="page-5-0"></span>**Clearing and Resetting the Interface Counters**

To clear the interface counters shown with the **show interfaces** command, enter the following command:

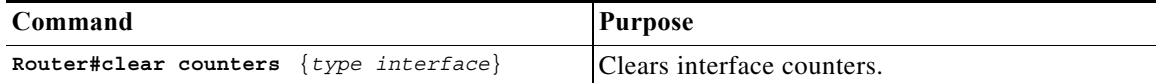

This example shows how to clear and reset the counters on Gigabit Ethernet interface 0/0:

```
Router#clear counters gigabitEthernet 0/0
Clear "show interface" counters on this interface [confirm] y
Router#
*Sep 30 08:42:55: %CLEAR-5-COUNTERS: Clear counter on interface gigabitEthernet0/0
by vty1 (171.69.115.10)
Router#
```
The **clear counters** command (without any arguments) clears all the current interface counters from all interfaces.

S.

**Note** The **clear counters** command does not clear counters retrieved with SNMP; it clears only those counters displayed with the EXEC **show interfaces** command.